# **Social Site Bd**

by

MD Ruhul Amin ID: CSE1701010026

Anfal Ebna Galib ID: CSE1701010053

Md Saddam Hossain ID: CSE1701010076

Md Sirajul Islam ID: CSE1603009005

Submitted in partial fulfillment of the requirements for the degree of Bachelor of Science in computer Science and engineering

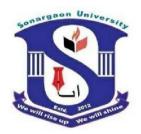

DEPARTMENT OF COMPUTER SCIENCE AND ENGINEERING SONARGAON UNIVERSITY (SU)
October 2020

## **APPROVAL**

The project titled "Social Site BD" submitted by Md. Ruhul Amin (CSE1701010026), Anfal Ebna Galib (CSE1701010053), Md Saddam Hossain (CSE1701010076) and Md. Sirajul Islam (CSE1603009005) to the Department of Computer Science and Engineering, Sonargaon University (SU), has been accepted as satisfactory for the partial fulfillment of the requirements for the degree of Bachelor of Science in Computer Science and Engineering and approved as to its style and contents.

### **Board of Examiners**

|                                                                                                    | Supervisor |
|----------------------------------------------------------------------------------------------------|------------|
| Emam Hossen Lecturer Department of Computer Science and Engineering Sonargaon University (SU)        | Supervisor |
| (Examiner Name & Signature) Department of Computer Science and Engineering Sonargaon University (SU) | Examiner 1 |
| (Examiner Name & Signature) Department of Computer Science and Engineering Sonargaon University (SU) | Examiner 2 |
| (Examiner Name & Signature) Department of Computer Science and Engineering Sonargaon University (SU) | Examiner 3 |

# **DECLARATION**

We, hereby, declare that the work presented in this report is the outcome of the investigation performed by us under the supervision of **Emam Hossen, Lecturer,** Department of Computer Science and Engineering, Sonargaon University, Dhaka, Bangladesh. We reaffirm that no part of this project has been or is being submitted elsewhere for the award of any degree or diploma.

| Countersigned               | Signature                               |
|-----------------------------|-----------------------------------------|
|                             |                                         |
| (Emam Hossen)<br>Supervisor | Md. Ruhul Amin<br>ID: CSE1701010026     |
|                             |                                         |
|                             | Anfal Ebna Galib<br>ID : CSE 1701010053 |
|                             | Md Saddam Hossain                       |
|                             | ID : CSE 1701010076                     |
|                             | Md Sirajul Islam                        |
|                             | ID:CSE 1603009005                       |

### **ABSTRACT**

This project aimes in developing a Social Site BD (SSBD). The entire project has been developed keeping in view of the distributed client server computing technology, in mind. The Social Site BD is to create an e-Information about the Social site t related to donating the Social media. Through this website, any person who is interested in Share status, Message, Job Search Blood Search etc. who can register himself. Moreover, if any people wants to make request blood, job or people online, he can also take the help of this site. Admin is the main authority who can do addition, deletion, and modification if required. The project has been planned to be having the view of distributed architecture, with centralized storage of the database. The website for the storage of the data has been planned. Using the constructs of SQL Server and all the user interfaces have been designed using the ASP.Net technologies.

### **ACKNOWLEDGMENT**

At the very beginning, we would like to express my deepest gratitude to the Almighty Allah for giving us the ability and the strength to finish the task successfully within the schedule time.

We are auspicious that we had the kind association as well as supervision of **Emam Hossen**, **Lecturer**, Department of Computer Science and Engineering, Sonargaon University whose hearted and valuable support with best concern and direction acted as necessary recourse to carry out our project.

We would like to convey our special gratitude to **Bulbul Ahamed**, Associate Professor & Head, Department of Computer Science and Engineering & **Prof. Dr. M. A Mabud**, Dean, Faculty of Science and Engineering for their kind concern and precious suggestions.

We would like to convey our special gratitude to **Emam Hossen**, **Lecturer**, Sonargaon University.

We are also thankful to all our teachers during our whole education, for exposing us to the beauty of learning.

Finally, our deepest gratitude and love to my parents for their support, encouragement, and endless love.

# LIST OF ABBREVIATIONS

CPU - Central Processor UnitCSS - Cascading Style Sheet

HTML - Hyper Text Markup Language

PHP - Hypertext Preprocessor RAM - Random Access Memory

RDBMS - Relational Database Management System

ROM - Read Only Memory

SQL - Structured Query Language

SSBD - Social Site BD UI - User Interface

### TABLE OF CONTENTS

| SL                    |          | Title                                            | Page No |
|-----------------------|----------|--------------------------------------------------|---------|
| DECLARATION           | l        |                                                  | iii     |
| ABSTRACT iv           |          |                                                  |         |
| ACKNOWLEDGEMENT       |          |                                                  | V       |
| LIST OF ABBRE         | EVIATIO  | ON                                               | vi      |
| CHAPTER-1             |          |                                                  | 1-3     |
| INTRODUCTION          | TO SIT   | E WITH FEATURE AND METHOD                        |         |
| 1.1                   | Introdu  | ction                                            | 1       |
| 1.2                   | Objectiv | ves                                              | 1       |
| 1.3                   | Feature  | s of Social Site BD                              | 1       |
| 1.4                   |          | nd methodology                                   | 2       |
|                       | 1.4.1    | Using Tools                                      | 2       |
|                       | 1.4.2    | Framework and Programming Languages              | 2-3     |
| 1.5                   | Reason   | of our method                                    | 3       |
| CHAPTER -2            | Keason   | or our method                                    | 4-6     |
| REGISTRATION          | AND LC   | OGIN PROCESS                                     |         |
| 2.1                   | Introdu  | ction                                            | 4       |
| 2.2                   |          | Social Site BD Registration and login?           | 4       |
| 2.3                   |          | ation Process                                    | 4-5     |
| 2.4                   | Login p  |                                                  | 6       |
| CHAPTER -3            |          |                                                  | 7-27    |
| VIEW OF SOCIA         | L SITE E | BD                                               |         |
| 3.1                   | Purpose  | e of the proposed system                         | 7       |
| 3.2                   | Backgro  | ound and Scope of the project                    | 7       |
| 3.3                   |          | f social Site BD for User, Admin and Super Admin | 7-27    |
| CHAPTER -4            |          | , <u> </u>                                       | 28      |
| FEATURES AND          | FUNCT    | IONS OF THE PROJECT                              |         |
| 4.1                   | Registra | ation and Login                                  | 28      |
| 4.2                   |          | nd edit information                              | 28      |
| 4.3                   | Online   | Conversation                                     | 28      |
| 4.4                   | Job or E | Blood Search                                     | 28      |
| CHAPTER-5             |          |                                                  | 29-30   |
| WORKING PROC          | CESS     |                                                  |         |
| 5.1                   | Social S | Site BD Working Process                          | 29      |
| 5.2                   |          | Site BD table name list                          | 29-30   |
| CHAPTER-6             |          |                                                  | 31      |
| CONCLUSION OF PROGRAM |          |                                                  |         |
| 6.1                   | Conclus  | sion                                             | 31      |

# LIST OF FIGURES

| Figure No. | Title                                                                        | Page<br>No. |
|------------|------------------------------------------------------------------------------|-------------|
|            | View of social Site BD for User, Admin and Super Admin                       | 2,00        |
| 2.3.1      | Welcome Page                                                                 | 4           |
| 2.3.2      | User Registration Page                                                       | 5           |
| 2.4.1      | Login Page                                                                   | 6           |
| 3.3.1      | Home Page                                                                    | 7           |
| 3.3.2      | Profile View Page                                                            | 8           |
| 3.3.3      | Conversation Page                                                            |             |
| 3.3.4      | Profile Setting Activity Menu                                                |             |
| 3.3.5      | Profile Update Menu                                                          | 9           |
| 3.3.6      | User Location Add, Edit, Update and delete Menu                              | 10          |
| 3.3.7      | User Education Degree Add, Edit, Update and delete Menu                      | 10          |
| 3.3.8      | Find People on search field by name, email and mobile and dropdown search    | 11          |
|            | by profession and blood group                                                |             |
| 3.3.9      | Add new company Page                                                         | 11          |
| 3.3.10     | Company List Page                                                            | 12          |
| 3.3.11     | Add new Job Post Page                                                        | 12          |
| 3.3.12     | Job Post list Page where you may edit and delete option view only access who | 13          |
|            | has added this company                                                       |             |
| 3.3.13     | Job finding Page with list                                                   | 13          |
| 3.3.14     | Job Details Page where you may apply to this job                             | 14          |
| 3.3.15     | Job Apply View with Confirmation                                             | 14          |
| 3.3.16     | Job Applicants list Page with job details by access only who post this job   | 15          |
|            | View of social Site BD for Admin and Super Admin                             |             |
| 3.3.17     | Blood group insert Page                                                      | 16          |
| 3.3.18     | Blood group List Page                                                        | 16          |
| 3.3.19     | Degree Insert Page                                                           | 17          |
| 3.3.20     | Degree List Page                                                             | 17          |
| 3.3.21     | Gender Insert Page                                                           | 18          |
| 3.3.22     | Gender List Page                                                             | 18          |
| 3.3.23     | Major Insert Page                                                            | 19          |
| 3.3.24     | Major List Page                                                              | 19          |
| 3.3.25     | Profession Insert Page                                                       | 20          |
| 3.3.26     | Profession List Page                                                         | 20          |
| 3.3.27     | Relation Insert Page                                                         | 21          |
| 3.3.28     | Relation List Page                                                           | 21          |
| 3.3.29     | Religion Insert Page                                                         | 22          |
| 3.3.30     | Religion List Page                                                           | 22          |
| 3.3.31     | Privacy Insert Page                                                          | 23          |
| 3.3.32     | Privacy List Page                                                            | 23          |
| 3.3.33     | Division Insert Page                                                         | 24          |
| 3.3.34     | Division List Page                                                           | 24          |
| 3.3.35     | District Insert Page                                                         | 25          |
| 3.3.36     | District List Page                                                           | 25          |
| 3.3.37     | Thana Insert Page                                                            | 26          |
| 3.3.38     | Thana List Page                                                              | 26          |
| 3.3.39     | Role Insert Page                                                             | 27          |
| 3.3.40     | Role List Page                                                               | 27          |

### INTRODUCTION TO SITE WITH FEATURE AND METHOD.

### 1.1 Introduction

The system that is going to be developed is "Information and Communication System". This is a web-based application that is used by people. Its personal blog system and communication system. Anyone can join here and post his opinion by his own id. He can like, comment and share any public post. He can be able to add his education qualification according to year, major group and exam name perfectly.

### 1.2 Objectives

Bringing a new chapter in the continuation of the current world relying on information technology Social Site BD is a site for social networking media. It is a platform for sharing our day-to-day life and thoughts by using electronic media. We can present to the world the name of our country, so we have named this site our social site BD. our site represent our country with new feature.

### 1.3 Features of Social Site BD

- 1) Ability to extensively customize individual profiles.
- 2) User will be able add, edit and delete his living, office and home address by division, district, thana, post office and village.
- 3) User will be able add, edit and delete his education qualification.
- 4) One to one live chat
- 5) User can post shared public, private and friends
- 6) User can like and comment on posts
- 7) Find people by user name, email, mobile, profession, blood
- 8) User can add his own company and Job post here
- 9) User find job here
- 10) View job details here
- 11) Apply here by click Apply job button
- 12) Company owner can see who has applied his job post
- 13) Ability to Expand User Following
- 14) Privacy and Security.
- 15) Notification and News Feed.
- 16) Spatially find blood, job etc. search option.

### 1.4 Tools and methodology

### 1.4.1 Using Tools

**Visual Studio Code:** Visual Studio Code is a free source-code editor made by Microsoft for Windows, Linux and macOS. Features include support for debugging, syntax highlighting, intelligent code completion, snippets, code refactoring, and embedded Git.

Git: Git is a distributed version-control system for tracking changes in source code during software development. It is designed for coordinating work among programmers, but it can be used to track changes in any set of files. Its goals include speed, data integrity, and support for distributed, non-linear workflows

**Laragon:** Laragon used for local server. In developing time it used as a local server management application. Laragon is a fast & powerful local development environment.

**Composer:** Composer is an application-level package manager for the PHP programming language that provides a standard format for managing dependencies of PHP software and required libraries. It was developed by Nils Adermann and Jordi Boggiano, who continue to manage the project

**Node.js:** It is an open-source, cross-platform, back-end, JavaScript runtime environment that executes JavaScript code outside a web browser.

### 1.4.2 Framework and Programming Languages

**Laravel:** Laravel is a free, open-source PHP web framework, created by Taylor Otwell, intended for the development of web applications following the model—view—controller architectural pattern, and based on Symfony. I have used it to develop my whole project backend part.

**Vue.js:** It is an open-source model-view-viewmodel front end JavaScript framework for building user interfaces and single-page applications. It was created by Evan You, and is maintained by him and the rest of the active core team members coming from various companies such as Netlify and Netguru. I used it for component individually development without any load my site.

**MySQL:** It is an open-source relational database management system. Its name is a combination of "My", the name of co-founder Michael Widenius's daughter, and "SQL", the abbreviation for Structured Query Language. I have used MySQL database to store database.

**Bootstrap:** Bootstrap is a free and open-source CSS framework directed at responsive, mobile-first front-end web development. It contains CSS- and JavaScript-based design templates for typography, forms, buttons, navigation, and other interface components. I have used it to structure my site design.

**HTML:** Hypertext Markup Language is the standard markup language for documents designed to be displayed in a web browser. It can be assisted by technologies such as Cascading Style Sheets and scripting languages such as JavaScript.

CSS: Cascading Style Sheets is a style sheet language used for describing the presentation of a document written in a markup language such as HTML. CSS is a cornerstone technology of the World Wide Web, alongside HTML and JavaScript

**sweetalert2:** A beautiful, responsive, customizable and accessible (WAI-ARIA) replacement for JavaScript's popup boxes, supported fork of sweetalert.

Moment.js: It's used for time management in our site component view.

**Lodash**: Lodash is a JavaScript library, which provides utility functions for common programming tasks using the functional programming paradigm

Axios: Promise based HTTP client for the browser and node.js.

### 1.5 Reason of our method

We have used laravel auth for login authentication. In vue component, we retrieve data by API calling passing route on axios to get, insert, update and delete data through Controller and Model from Database. Vuejs is a JavaScript framework. It is very lightweight and faster JavaScript framework. I have used it every pages in vue component. There is no data load without refreshing in my site show every data. I have used vue router for one page to another page view without refresh the page. I have used sweet alert when I insert, edit, update and delete data from database. It is looking very cool and smooth. I have used bootstrap for structure a page design.

# CHAPTER-2 REGISTRATION AND LOGIN PROCESS

### 2.1 Introduction

By registering and logging in, we can easily access our social site BD, exchange information with our site members, share our image, and search for many things like job blood search.

### 2.2 What is Social Site BD registration and login

Social Site BD recognition is a process of visit our site with share social massage, video, states etc.

### 2.3 Registration process

Open any browser then search http://socialsitebd.com. Now click registration button

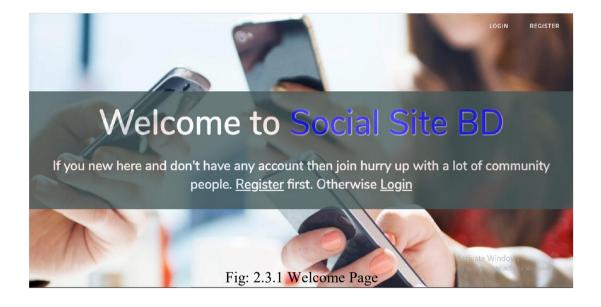

Now you can see Registration page. Fill-up this Registration form according to your information. Mention that, every fields are required. You have to provide unique email address. Password should have minimum eight characters long.

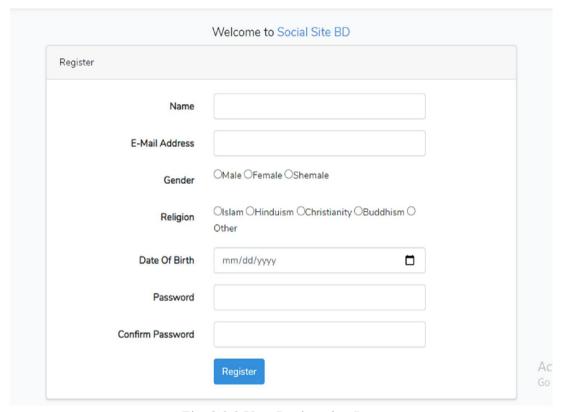

Fig: 2.3.2 User Registration Page

**2.4 Login Process**Open any browser then search <a href="http://socialsitebd.com">http://socialsitebd.com</a>. Now Click login button and input your E-mail and Password then click Login button.

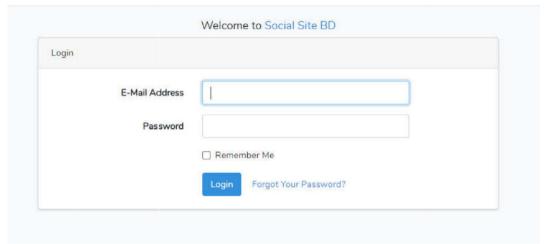

Fig: 2.4.1 Login Page

# CHAPTER-3 VIEW OF SOCIAL SITE BD

### 3.1 Purpose of the proposed system

The purpose of the Information and Communication System is to simplify and computerize communication system. Basically, we can communicate each other by this system. Share data and opinion. People can be able to find friends and other here by name easily. Message one to one people.

### 3.2 Background and Scope of the project

It have a background database, which is store data, and manage data. If you change any kind of data and added data everywhere of this application, all data save to database. It is a communication technology. That's why everyone have to be interested to join here and communicate each other. We can find people from here and collect data. Many people will daily stay here that's why businessman can be able to publicity of his product in here

### 3.3 View of social Site BD for User, Admin and Super Admin

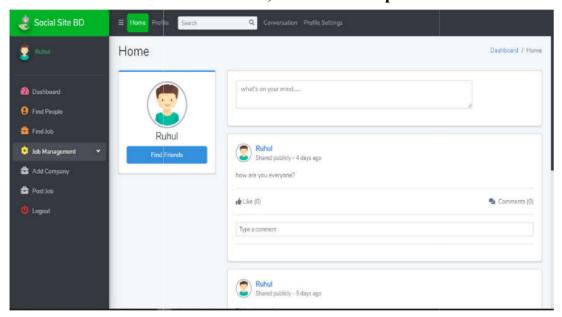

Fig: 3.3.1 Home Page

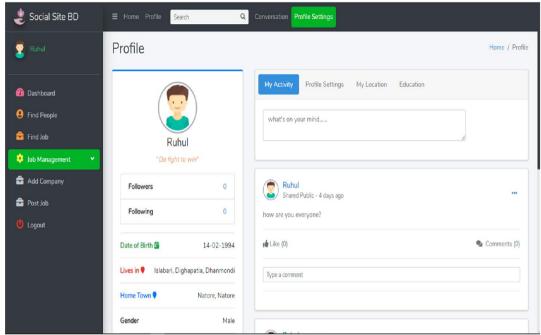

Fig: 3.3.2 Profile View Page

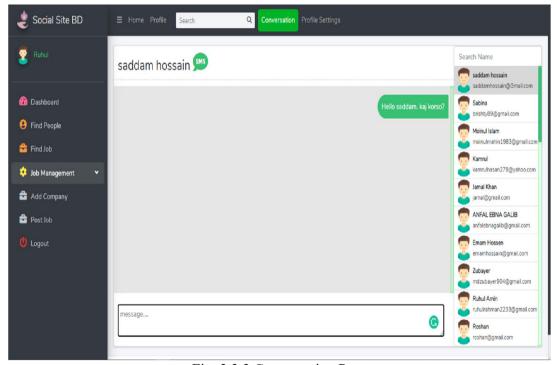

Fig: 3.3.3 Conversation Page

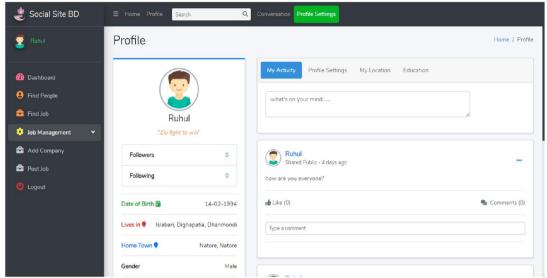

Fig: 3.3.4 Profile Setting Activity Menu

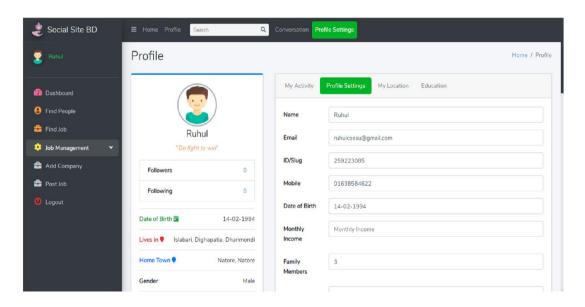

Fig: 3.3.5 Profile Update Menu

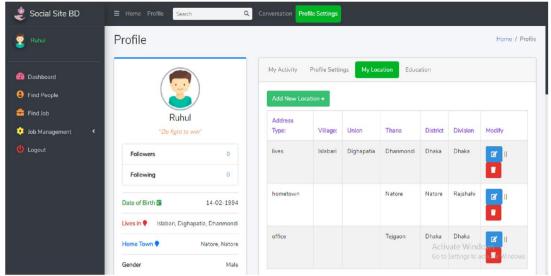

Fig: 3.3.6 User Location Add, Edit, Update and delete Menu

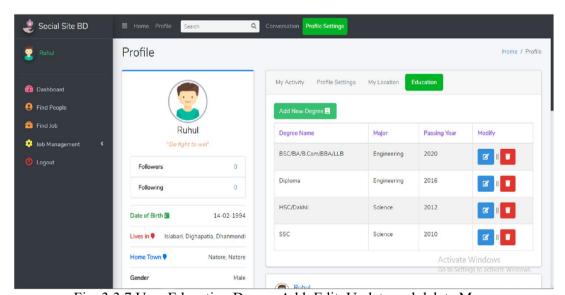

Fig: 3.3.7 User Education Degree Add, Edit, Update and delete Menu

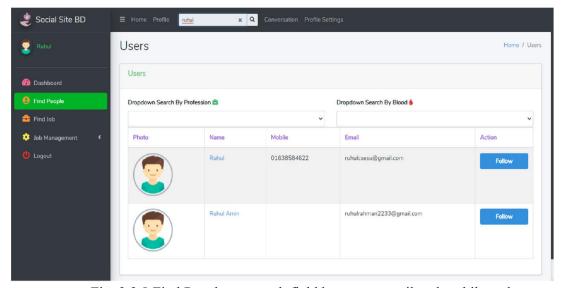

Fig: 3.3.8 Find People on search field by name, email and mobile and dropdown search by profession and blood group

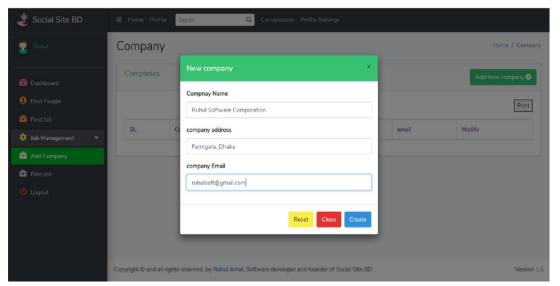

Fig: 3.3.9 Add new company Page

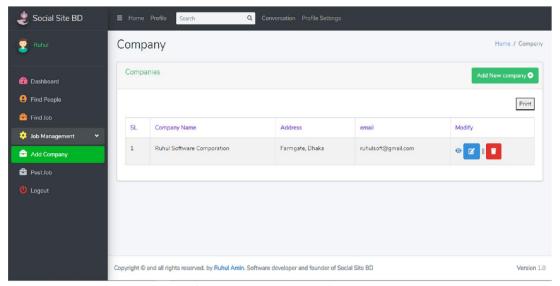

Fig: 3.3.10 Company List Page

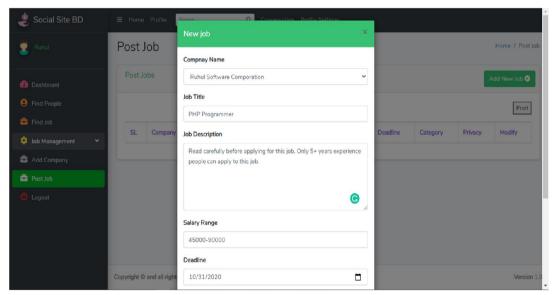

Fig: 3.3.11 Add new Job Post Page

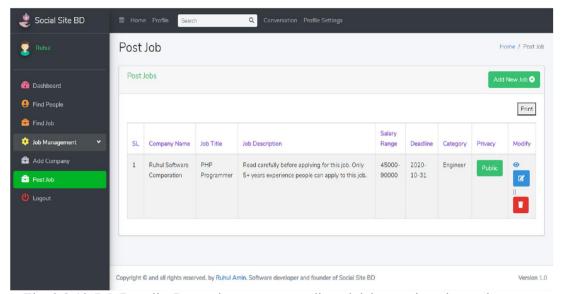

Fig: 3.3.12 **Job Post** list Page where you may edit and delete option view only access who has added this company

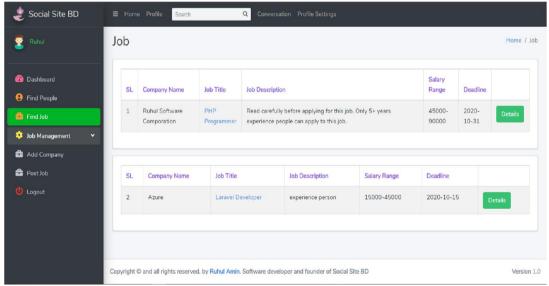

Fig: 3.3.13 Job finding Page with list

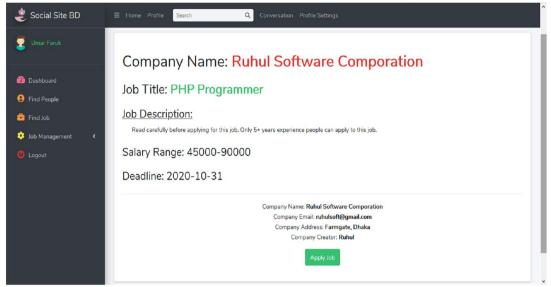

Fig: 3.3.14 Job Details Page where you may apply to this job

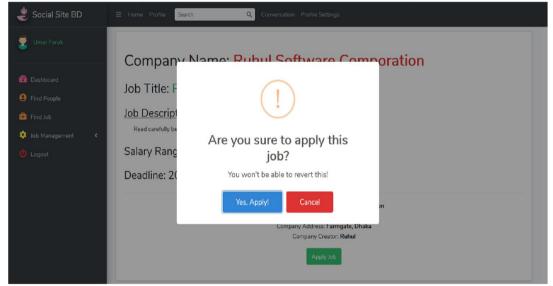

Fig: 3.3.15 Job Apply View with Confirmation

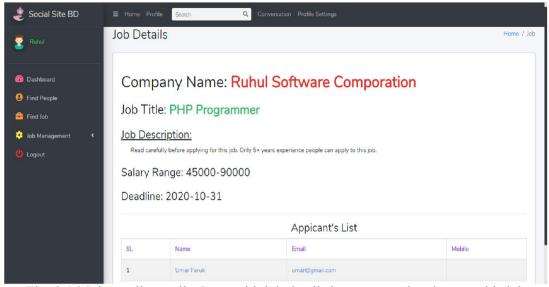

Fig: 3.16 Job Applicants list Page with job details by access only who post this job

### View of social Site BD for Admin and Super Admin

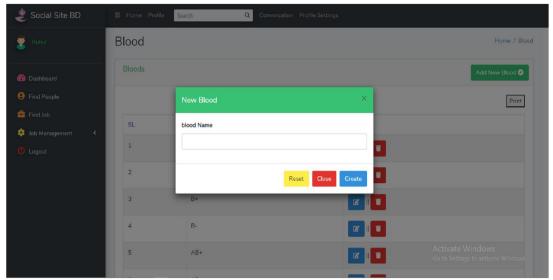

Fig: 3.3.17 Blood group insert Page

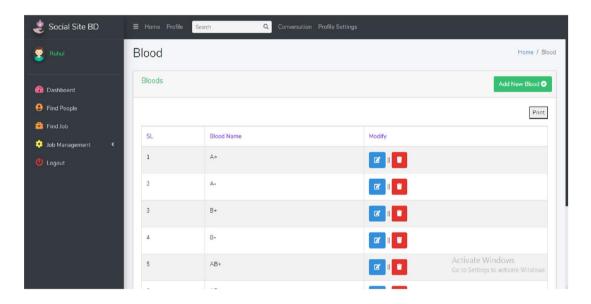

Fig: 3.3.18 Blood group List Page

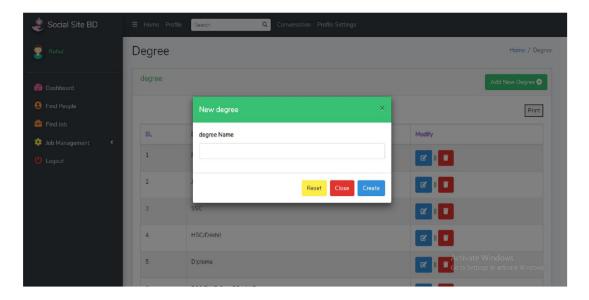

Fig: 3.3.19 Degree Insert Page

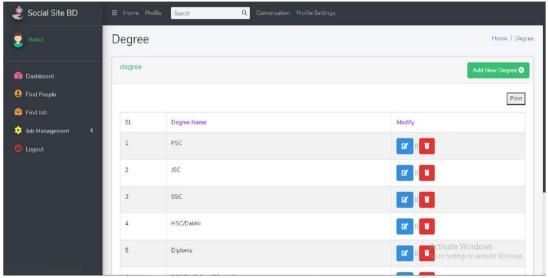

Fig: 3.3.20 Degree List Page

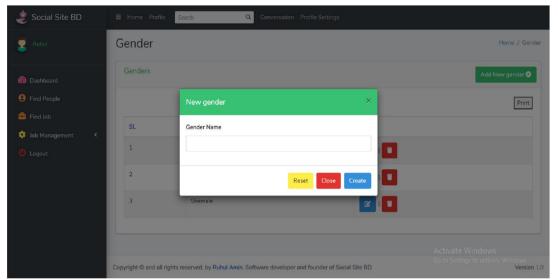

Fig: 3.3.21 Gender Insert Page

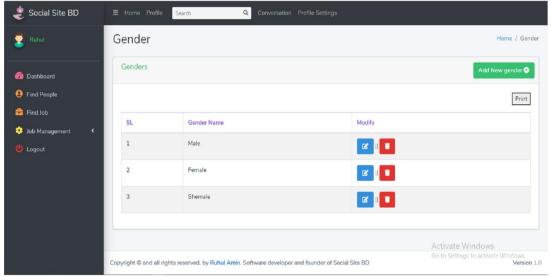

Fig: 3.3.22 Gender List Page

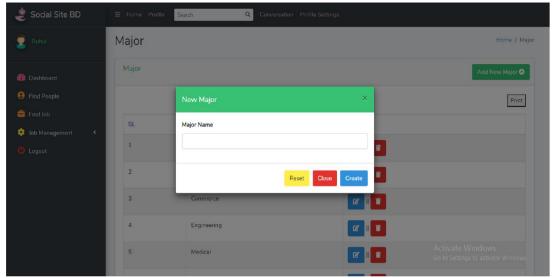

Fig: 3.3.23 Major Insert Page

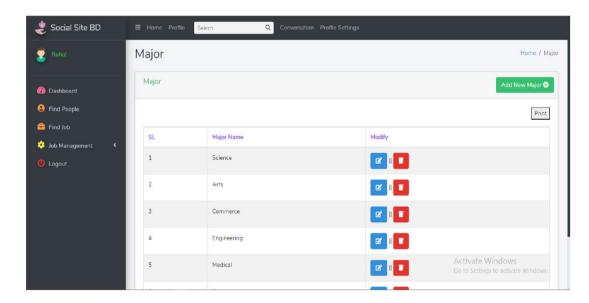

Fig: 3.3.24 Major List Page

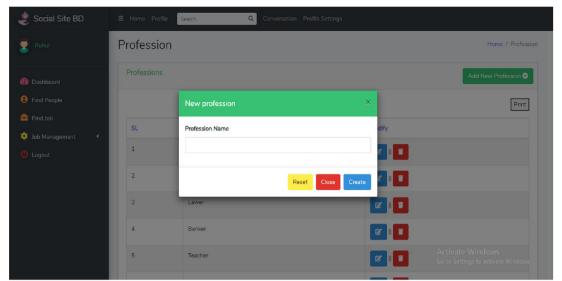

Fig: 3.3.25 Profession Insert Page

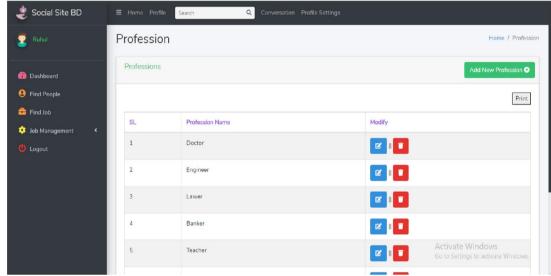

Fig: 3.3.26 Profession List Page

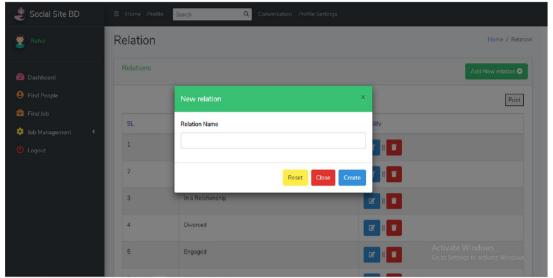

Fig: 3.3.27 Relation Insert Page

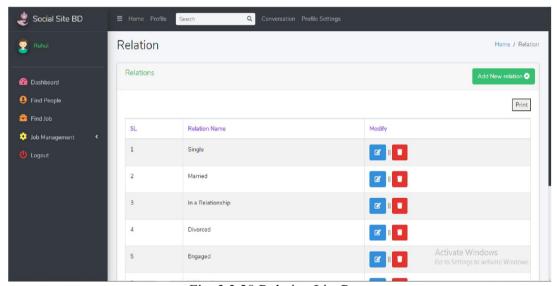

Fig: 3.3.28 Relation List Page

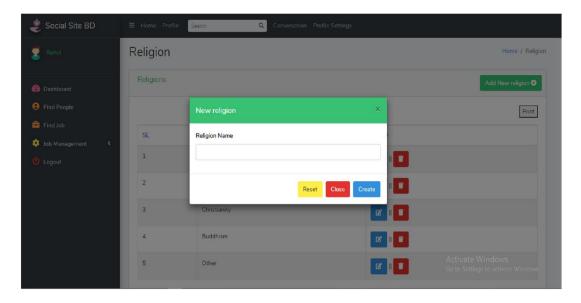

Fig: 3.3.29 Religion Insert Page

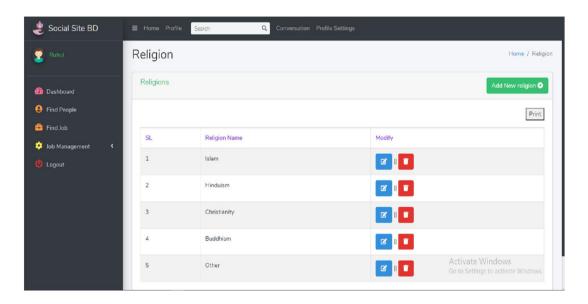

Fig: 3.3.30 Religion List Page

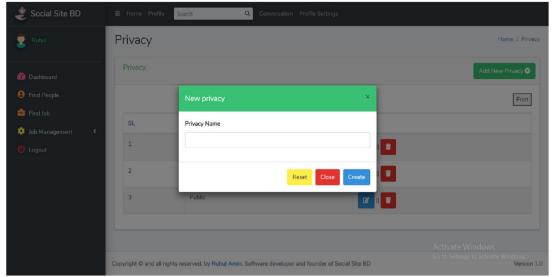

Fig: 3.3.31 Privacy Insert Page

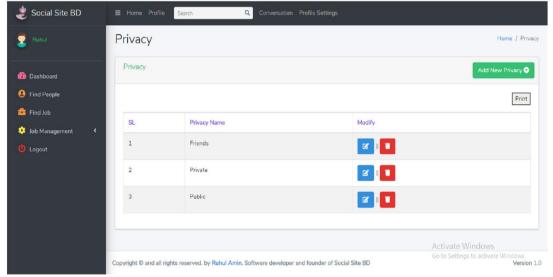

Fig: 3.3.32 Privacy List Page

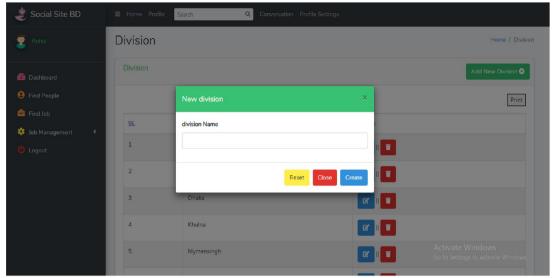

Fig: 3.3.33 Division Insert Page

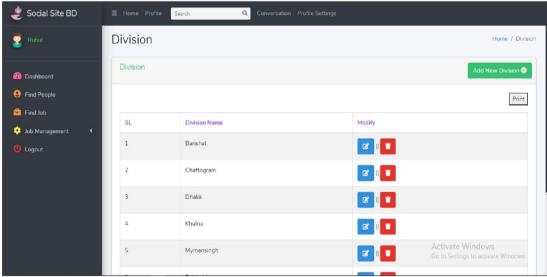

Fig: 3.3.34 Division List Page

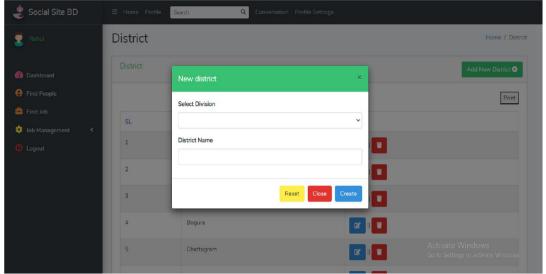

Fig: 3.3.35 District Insert Page

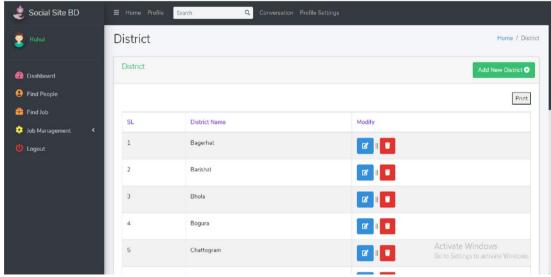

Fig: 3.3.36 District List Page

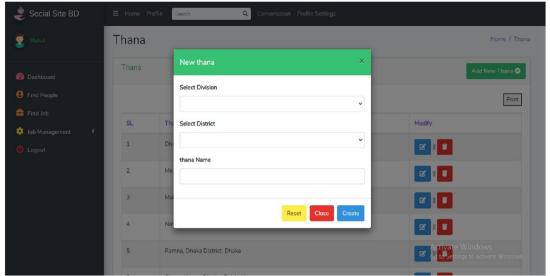

Fig: 3.3.37 Thana Insert Page

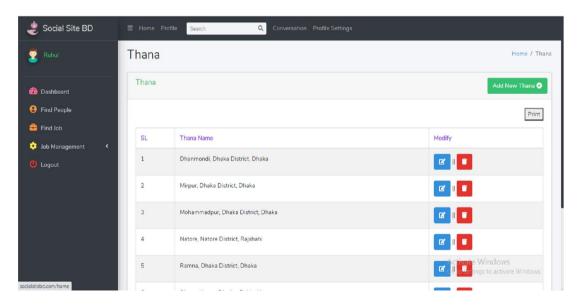

Fig: 3.3.38 Thana List Page

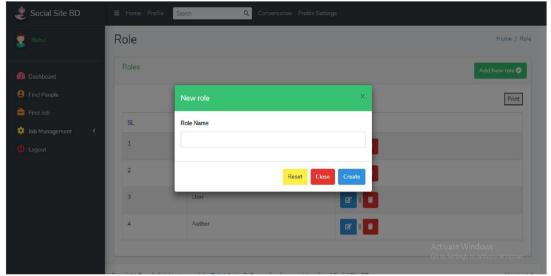

Fig: 3.3.39 Role Insert Page

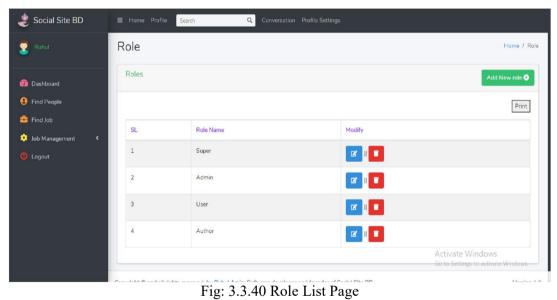

### FEATURES AND FUNCTIONS OF THE PROJECT

### 4.1 Registration and Login

This function allows the people and administrator to register and login as a user to interact with the system. The system requires the user to login before viewing and editing any information.

### 4.2 View and edit information

- People are allowed to view their share records online by their given account.
- They can also edit their personal information through the system.

### 4.3 Online Conversation

• People can also share their personal information by use conversation

### 4.4 Job or Blood search

People can share blood for future search or share and people can find opportunity for future job life.

### WORKING PROCESS AND CONCLUSION OF PROGRAM

| 5.1 | Social Site BD Working Process                                                                                                    |
|-----|----------------------------------------------------------------------------------------------------|
|     | At first user will visit my sit e by url: <a href="http://socialsitebd.com">http://socialsitebd.com</a>                                                                                                    |
|     | Then Register as a new user                                                                                                    |
|     | After Registration automatically login this site and view in Home Page                                                                                                    |
|     | Then you can update your profile in click on Profile Settings at top menu                                                                                                    |
|     | Then click the sub-menu on Profile Settings, My Location and My Education                                                                                                    |
|     | You can chat by conversation menu. Click conversation menu and then click specific user whose do you want t to chat.                                                                                                    |
|     | Find people from the left sidebar by Find People menu. You can search people by name, email, mobile number. You can also search by category of Profession and Blood group                                                                                                    |
|     | If you have any own comp any then you can add, edit and delete from Add Company sub-menu under Job Management menu.                                                                                                    |
|     | If you need any kind of employee then you can job post from Job Post sub-menu under Job Management menu.                                                                                                    |
|     | Anyone will be able to find jobs from Find Job menu. Then he/she can see details by click details button. If he/she want to apply to that job then click Apply button and he/she will get to see a confirmation message and then confirm to apply. If he/she applies here then he won't be able undo his job apply |
|     | It he want to logout, he will be able to logout by clicking Red Logout Menu                                                                                                    |
|     | If you are localt you will do to be login again by login antion                                                                                                    |

### **5.2 Social Site BD Tables Name List**

| Table No. | Table Name  |
|-----------|-------------|
| 5.2.1     | users       |
| 5.2.2     | comments    |
| 5.2.3     | posts       |
| 5.2.4     | likes       |
| 5.2.5     | bloods      |
| 5.2.6     | professions |
| 5.2.7     | majors      |
| 5.2.8     | divisions   |
| 5.2.10    | districts   |
| 5.2.11    | thanas      |
| 5.2.12    | follows     |
| 5.2.13    | degrees     |
| 5.2.14    | skills      |
| 5.2.15    | religions   |
| 5.2.16    | relations   |

| 5.2.17 | genders          |
|--------|------------------|
| 5.2.18 | rools            |
| 5.2.19 | jobs             |
| 5.2.20 | privacies        |
| 5.2.21 | profiles         |
| 5.2.22 | messages         |
| 5.2.23 | read_to_messages |
| 5.2.24 | companies        |
| 5.2.25 | job_applies      |
| 5.2.26 | user_skills      |
| 5.2.27 | user_rools       |
| 5.2.28 | user_locations   |
| 5.2.29 | user_educations  |
| 5.2.30 | user_skills      |
| 5.2.31 | user_rools       |

### **CONCLUSION OF PROGRAM**

### **6.1 Conclusion**

We hope, Social Site BD will be a popular social networking site among people of all walks of life. We will add educational facility for students and teacher so that every student and teacher will be connected by this site very easily.

We will add online marketing system as if people can be sell their products and customer can buy his choice able products.

We will include video calling system for users so that users can communicate between or his family, friends, colleagues, teachers, relatives and others.

General people will be connected many people and find new friends from here very easily. They will share their personal opinion and collect many news from their friends and other members.

Online media will included here for reach their customers.

All praise is due to Allah Almighty, who has blessed us to complete our social site BD. Many thanks also to our esteemed project superior **Emam Hossen**, **Lecturer**, Sonargaon university who has assisted us in all our projects. Also managing the social site BD is not just about work and resources, budget and deadlines, it is an experience that you can constantly get with new features.

### REFERENCES

- [1] Steiner, H. (2009), "Reference utility of social networking sites: options and functionality", Library Hi Tech News, Vol. 26 No. 5/6, pp. 4-6
- [2] Dickson, A. and Holley, R.P. (2010), "Social networking in academic libraries: the possibilities and the concerns", New Library World, Vol. 111 No. 11/12 468-479
- [3] Årsand E, Bradway M, Gabarron E. What Are Diabetes Patients Versus Health Care Personnel Discussing on Social Media?. Journal of Diabetes Science and Technology 2019;13(2):198
- [4] Wåhlin C. Using social media to connect, facilitate communication, and practice knowledge translation. European Journal of Physiotherapy 2018;20(2):65
- [5] Albalawi Y, Nikolov NS, Buckley J. Trustworthy Health-Related Tweets on Social Media in Saudi Arabia: Tweet Metadata Analysis. Journal of Medical Internet Research 2019;21(10):e14731